- 13 ISBN 9787563533817
- 10 ISBN 7563533818

出版时间:2013-1

 $(2013-01)$ 

页数:159

版权说明:本站所提供下载的PDF图书仅提供预览和简介以及在线试读,请支持正版图书。

www.tushu000.com

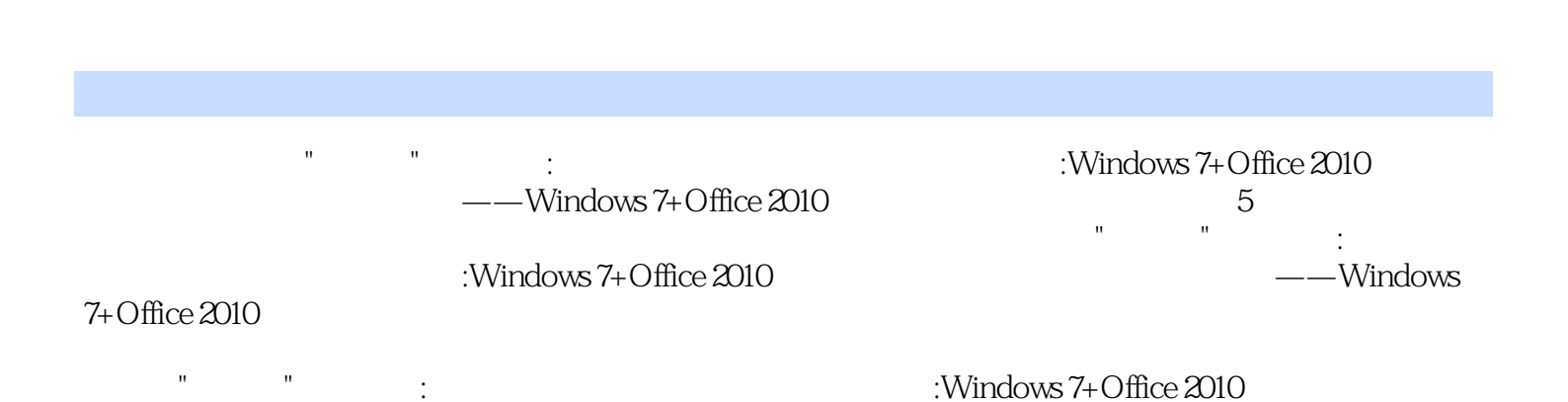

*Page 3*

项目二操作系统windows7 实训一文件及文件夹操作 实训二文件的搜索及管理 实训三账户的设置及管 Word 2010

CS5 实训一编辑个人网站 模块二举一反三 项目一初识计算机 任务一配置计算机硬件清单 任务二组装

 $\omega$  and  $\omega$   $\sim$   $\alpha$   $\sim$   $\alpha$   $\sim$   $\$ 

 $\rm Excel$  2010  $\rm Excel$  and  $\rm Excel$  and

 $Plash$ 

Windows 7 Mord 2010 Excel 2010

Dreamweaver CS5

word 2010 Two Excel 2010 Two PowerPoint 2010

统windows 7) 练习三(模块三文档处理word 2010) 练习四(模块四电子表格Excel 2010) 练习五(模

PowerPoint 2010 Dreamweavel Cs5

excel 2010 where  $\frac{1}{2}$  Excel 2010

PowerPoint 2010 Photoshop **That The Photoshop**  $\text{CS}5$ 

 $\rm{windows }$   $7$ 

PowerPoint 2010

OneNote **Drearnweavet CS5** 

PowerPoint 2010 **Dreamweavet CS5** 

 $\mathop{\rm \mathbf {W}}\nolimits$  indows  $7$ 

 $U$ 

 $1 \t 2 \t 4$  $\frac{a}{2}$  , which is not a set of  $\frac{a}{2}$  ,  $\frac{a}{2}$  ,  $\frac{a}{6}$  ,  $\frac{a}{2}$  ,  $\frac{a}{2}$  ,  $\frac{a}{2}$  ,  $\frac{a}{2}$  ,  $\frac{a}{2}$  ,  $\frac{a}{2}$  ,  $\frac{a}{2}$  ,  $\frac{a}{2}$  ,  $\frac{a}{2}$  ,  $\frac{a}{2}$  ,  $\frac{a}{2}$  ,  $\frac{a}{2}$  ,  $\frac{a}{2$  $\frac{1}{2}$  ,  $\frac{3}{5}$  ,  $\frac{5}{6}$  ,  $\frac{6}{5}$  ,  $\frac{4}{5}$  ,  $\frac{4}{7}$  ,  $\frac{1}{2}$ 定表格第4行的第5和第6列,右击,在弹出的快捷菜单中选择"合并单元格"命令;选定表格第5行的 第2~6列,右击,在弹出的快捷菜单中选择"合并单元格"命令;选定表格第7列的第1、2、3、4、5  $\frac{a}{\sqrt{2}}$  $\gamma$  and  $\gamma$  and  $\gamma$  and  $\gamma$  and  $\gamma$  and  $\gamma$ 片"对话框。 ②在对话框的"查找范围"查到文件所在的目录E:\模拟试题(二)\Word\picture  $\tan 2$  JPG  $\qquad$  "  $\qquad$  "  $\qquad$   $\qquad$   $\$  $\alpha$  $2\quad2$ 

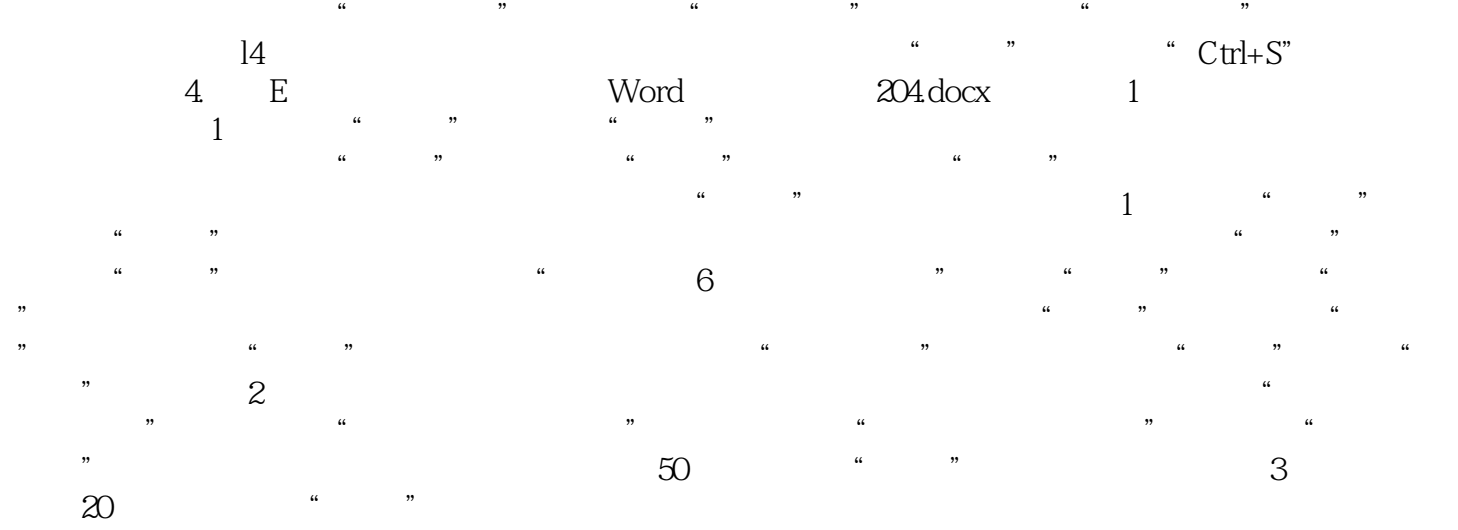

windows 7+Office 2010

 $1$ 

本站所提供下载的PDF图书仅提供预览和简介,请支持正版图书。

:www.tushu000.com